# MagentoLive

#### Sergey Lysak CEO at Eltrino

## **Lightning Fast Development with the Power of Composer**

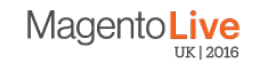

## **Agenda**

- 1. Typical issues in Magento 2 that can be solved by Composer
- 2. Magic Magento-composer-installer
- 3. Example of implementation of third-party libraries
- 4. How to create new module
- 5. Backend validation comparison
- 6. Conclusions

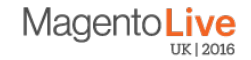

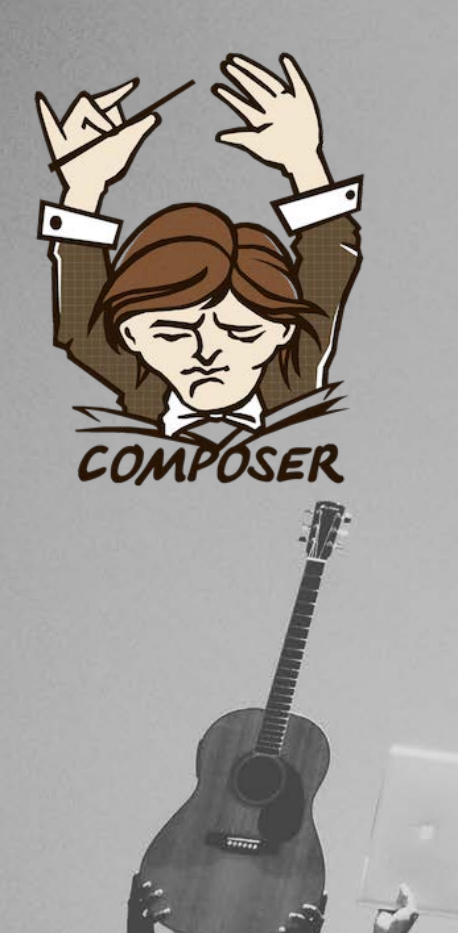

百色

#### **Composer** – Dependency Manager for PHP

**MANA** 

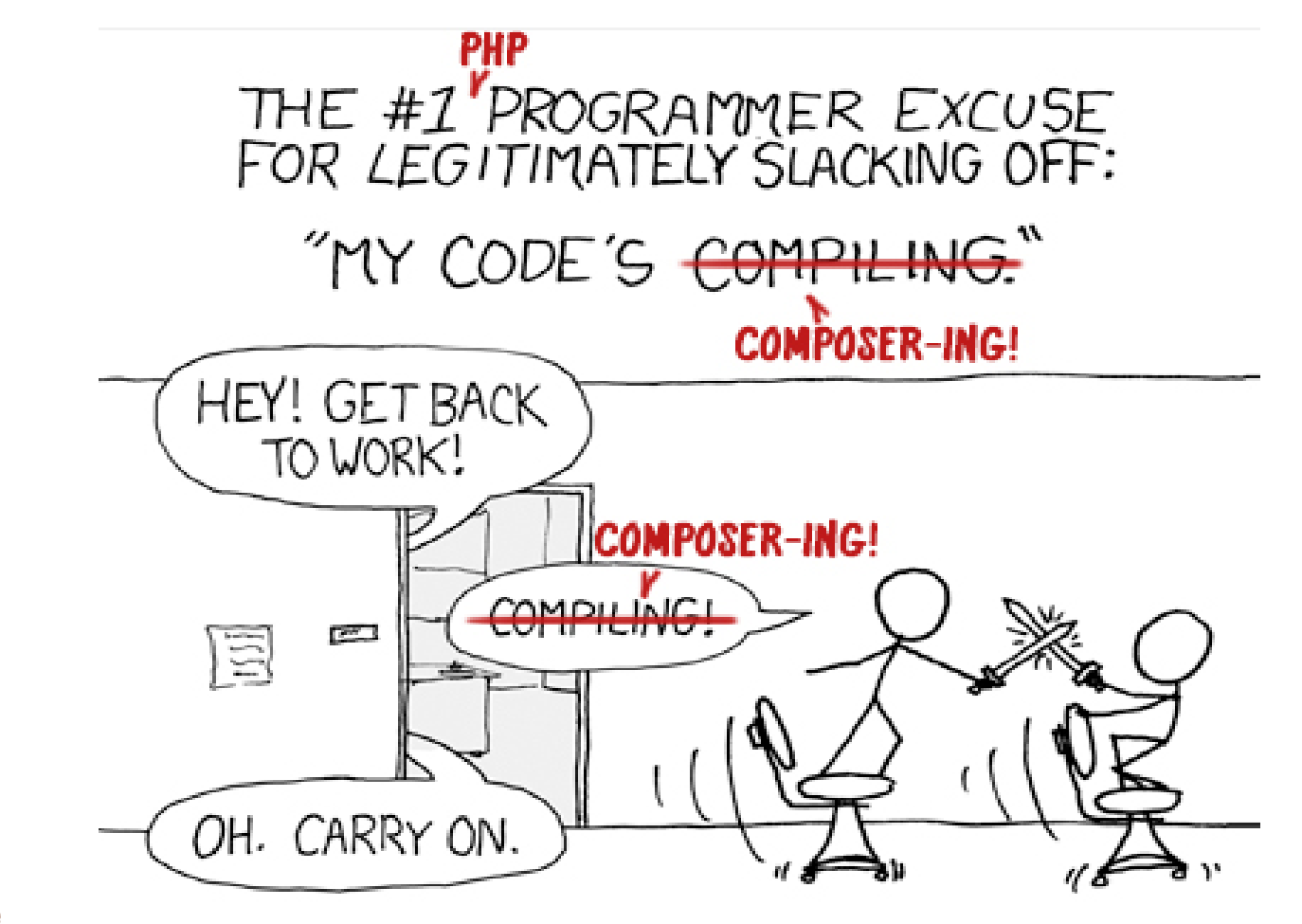

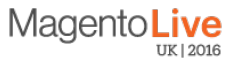

## **Typical issues that can be solved by Composer**

- Project dependency management of third-party libraries.
- Resolution of conflicts of libraries and priorities.
- Find and download into the project correct versions of libraries
- Generation autoload.php

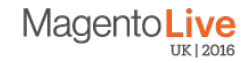

### **Magento 2 and Composer combination features:**

- Provides the ability to use third-party libraries while you don't have to bundle them with source code of Magento 2.
- Offers a component-based architecture as well as reliable dependency management.
- Reduces extension conflicts as well as various compatibility issues.
- Streamlines your work with versioned dependencies.
- Introduces semantic versioning.
- Supports some useful standards, such as PHP Framework Interoperability.

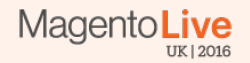

#### **Composer in Magento 2**

- Magento 2 installer
- Magento-composer-installer

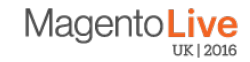

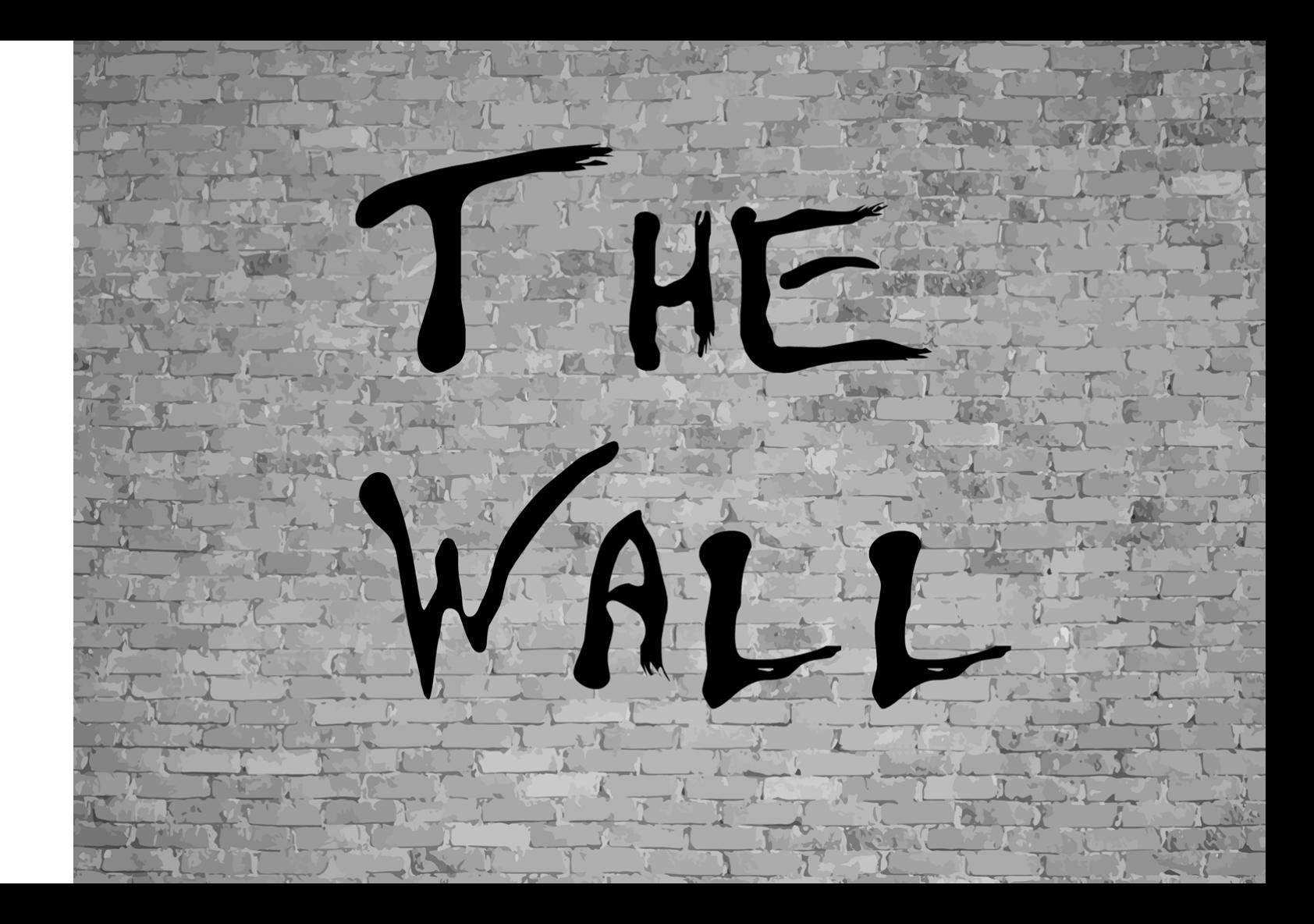

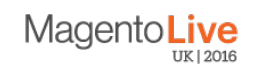

#### **Composer in Magento 2**

#### **Avaliable Composer packages in Magento 2**

- **magento2-module** code inserted into **app/code**
- **magento2-theme** code inserted into **app/design**
- **magento2-language** code inserted into **app/i18n**
- **magento2-library** code inserted into **lib/internal**
- **magento2-component**  code inserted into **root of magento installation**

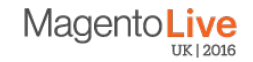

### **Composer in Magento 2**

## SECURITY

,,,,,,,,,,,,,,,,,,,,,,,,,,,,,

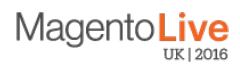

#### **Module installation**

bash-4.3\$ bash-4.3\$ composer require vendor/module:version  $bash-4.3$$  \*\*\* some magic \*\*\* bash-4.3\$ Done. bash-4.3\$

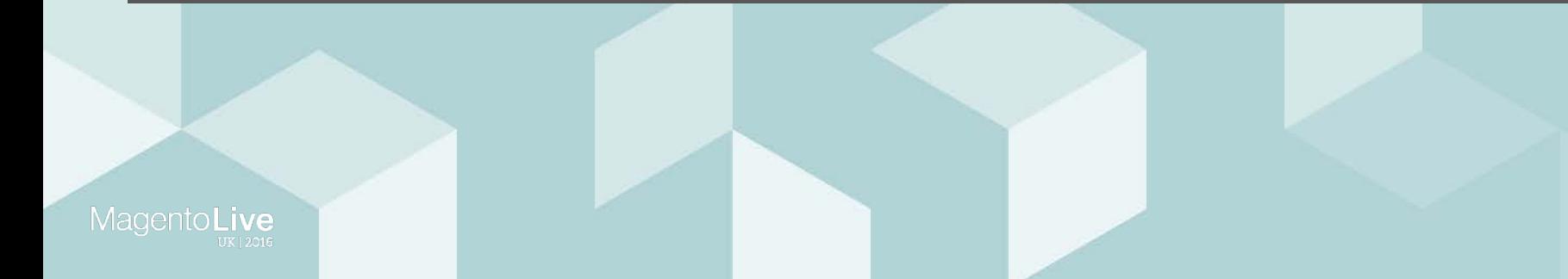

#### **Magic Magento-composer-installer**

Module configuration for Composer

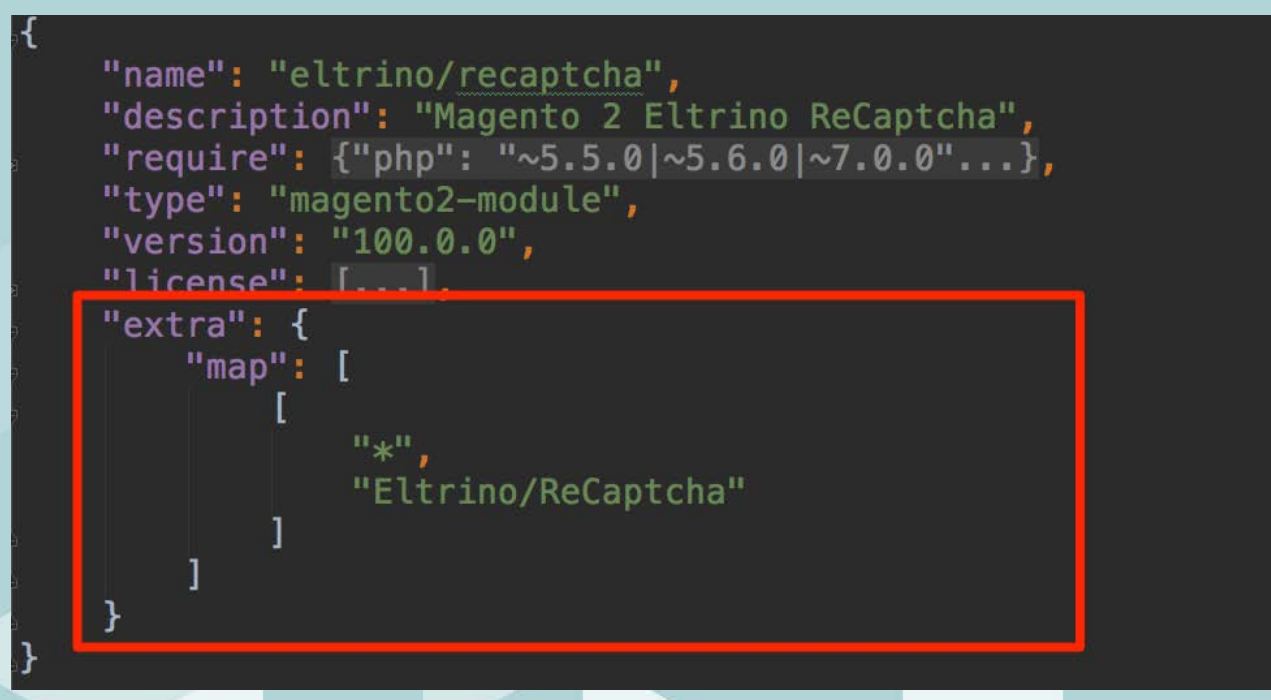

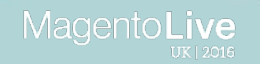

#### **Example of implementation of third-party libraries**

## **Google ReCaptcha**

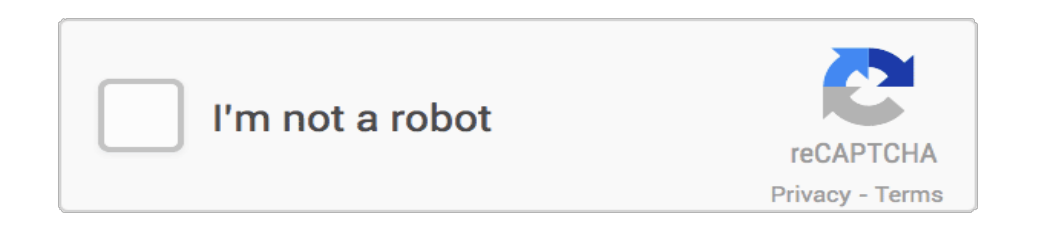

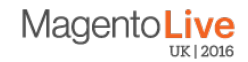

## **Search and and installing the necessary libraries**

#### http://packagist.org **google/recaptcha**

bash-4.3\$ composer require google/recaptcha bash-4.3\$  $***$  some magic bash-4.3\$ Done.

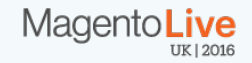

#### **Existing complications in creating modules for Magento 2**

- To build structure from scratch **too long**
- The use of simple modules **deprecated**
- ihb/moduleCreator **ok**

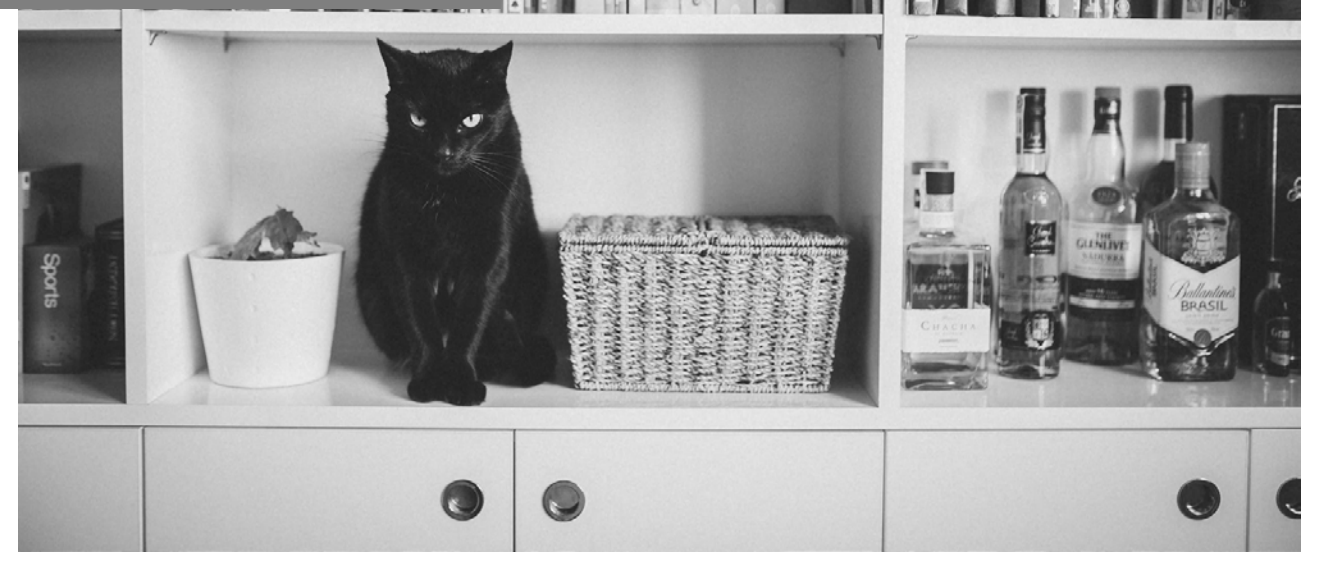

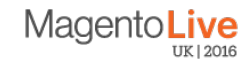

#### **Module installation ihb/moduleCreator**

bash-4.3\$ bash-4.3\$ composer require ihb/moduleCreator:dev-master bash-4.3\$  $***$  some magic  $***$ bash-4.3\$ Done. bash-4.3\$ bash-4.3\$ bin/magento setup:upgrade

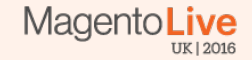

#### **How to create new module**

bash-4.3 bin/magento setup:upgrade setup:upgrade setup:upgrade setup:upgrade setup:upgrade setup:upgrade setup

#### bash-4.3\$ bash-4.3\$ bin/magento ihb:module-create Vendor\_Module bash-4.3\$

**Simple module structure in app/code/Vendor/Module folder.**

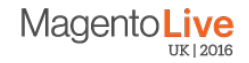

#### **The structure of the new module**

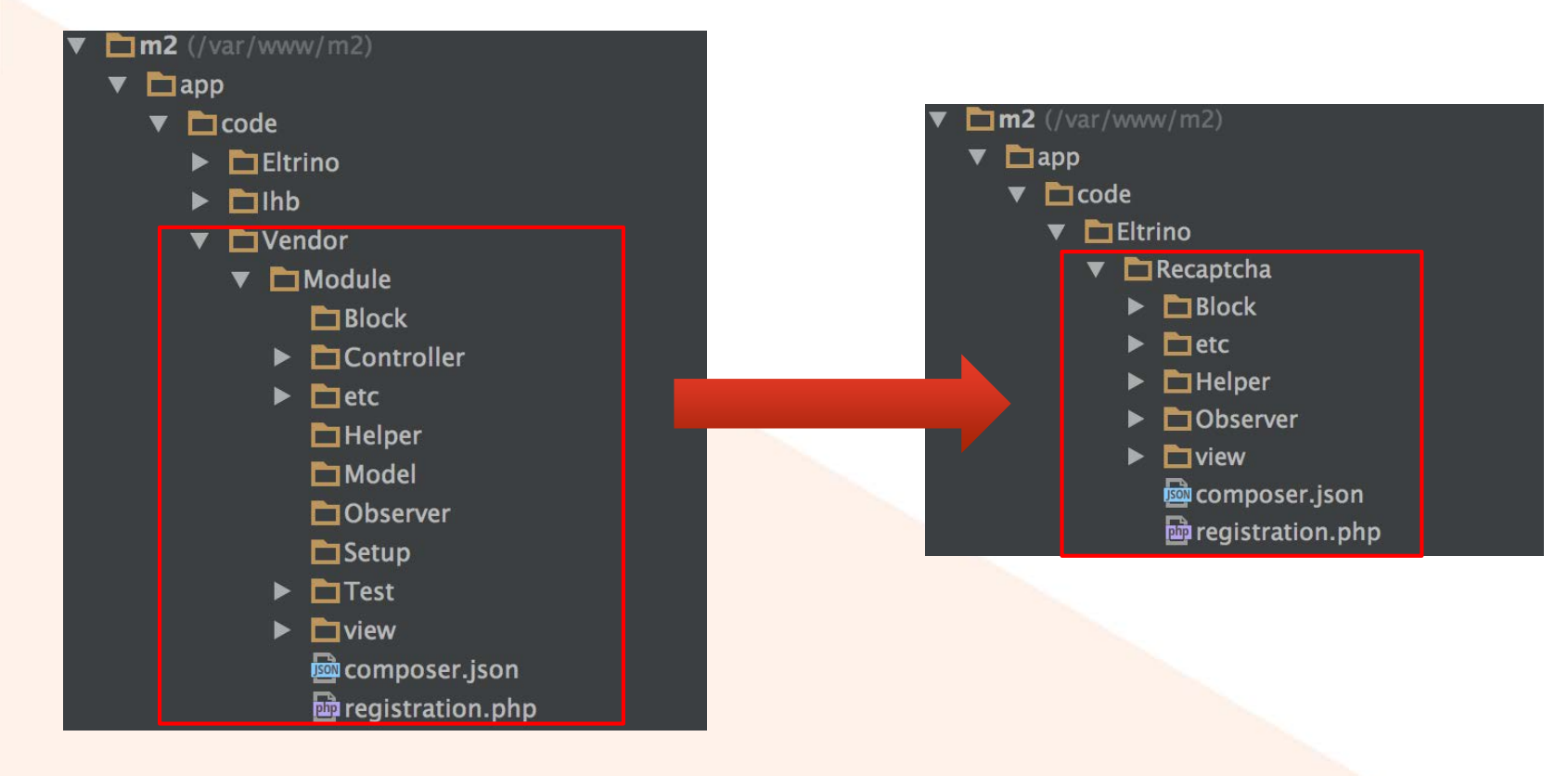

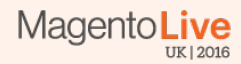

#### **Add captcha output to contact form**

magento2/app/code/Eltrino/ReCaptcha/view/frontend/layout/contact\_index\_index.xml

<page xmlns:xsi="..." xsi:noNamespaceSchemaLocation="..."> <body> <referenceContainer name="form.additional.info"> <block class="Eltrino\ReCaptcha\Block\Captcha" name="contactCaptcha" template="captcha.phtml"/> </referenceContainer>  $<$ /body>  $<$ /page>

magento2/app/code/Eltrino/ReCaptcha/view/frontend/templates/captcha.phtml

hp /\*\* @<u>var</u> \$this \Eltrino\ReCaptcha\Block\Captcha \*/ **?>** <Viv class="q-recaptcha" data-sitekey="<?php echo \$this->qetSiteCode() ?>"></div> <script type="text/javascript" src="https://www.google.com/recaptcha/api.js?hl=en\_US"></script>

https://github.com/google/recaptcha or http://www.google.com/recaptcha/intro/index.html

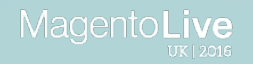

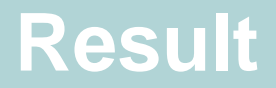

#### Contact Us

MagentoLive

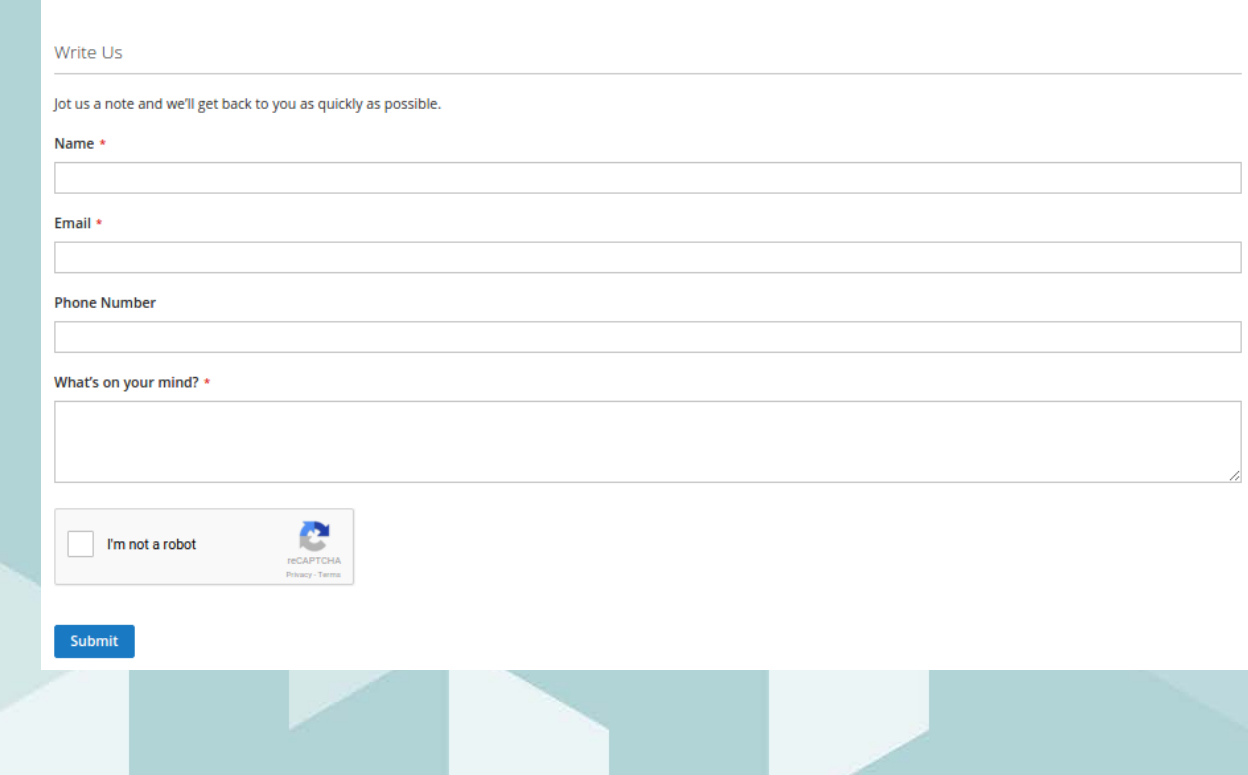

## **Backend validation -Observer**

magento2/app/code/Eltrino/ReCaptcha/etc/events.xml

<config xmlns:xsi="..." xsi:noNamespaceSchemaLocation="..."> <event name="controller\_action\_predispatch\_contact\_index\_post"> <observer name="captchaPreDispatch" instance="Eltrino\ReCaptcha\Observer\Predispatch" />  $\le$ /event>  $\frac{1}{2}$  config>

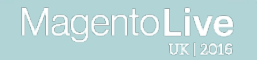

#### **Validation**

```
/ **
* @param \Magento\Framework\Event\Observer $observer
* @return void
* @SuppressWarnings(PHPMD.UnusedFormalParameter)
public function execute(\Magento\Framework\Event\Observer $observer)
   if (!$this->helper->isEnabled()) {
        return;
   /** @var \Magento\Framework\App\Action\Action $controller */
   $controllerAction = $observer->getControllerAction();
   /** @var \Magento\Framework\App\Request\Http $request */
   \frac{1}{2} srequest = $observer->qetRequest();
   $reCaptchaCode = $request->getParam('g-recaptcha-response');
   if (!$reCaptchaCode) {
        $this->reCaptchaFailed($controllerAction);
        return;
   $reCaptcha = new \ReCaptcha\ReCaptcha($this->helper->getSecretKey());
   $response = $reCaptcha->verify($reCaptchaCode, $request->getServer('REMOTE_ADDR'));
```

```
if (!$response->isSuccess()) {
    $this->reCaptchaFailed($controllerAction);
    return;
```
 $UK$  |  $2016$ 

#### **Comparison**

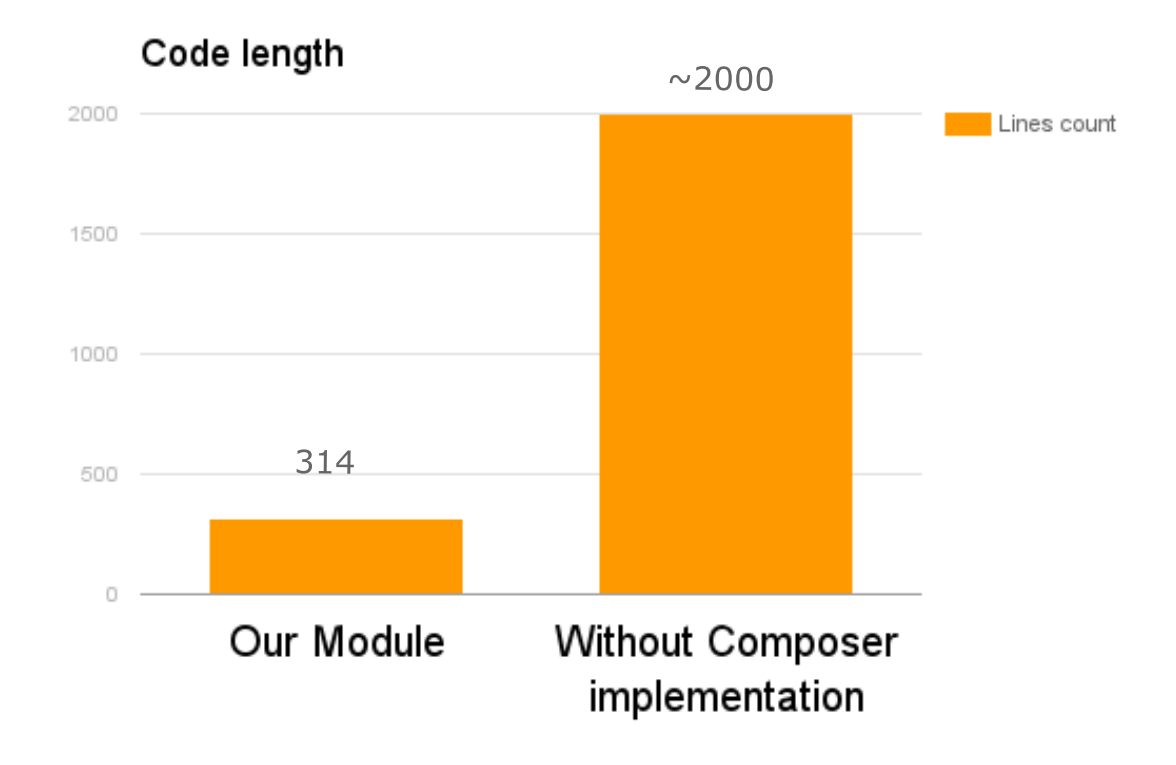

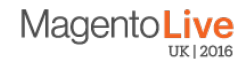

## **Conclusions**

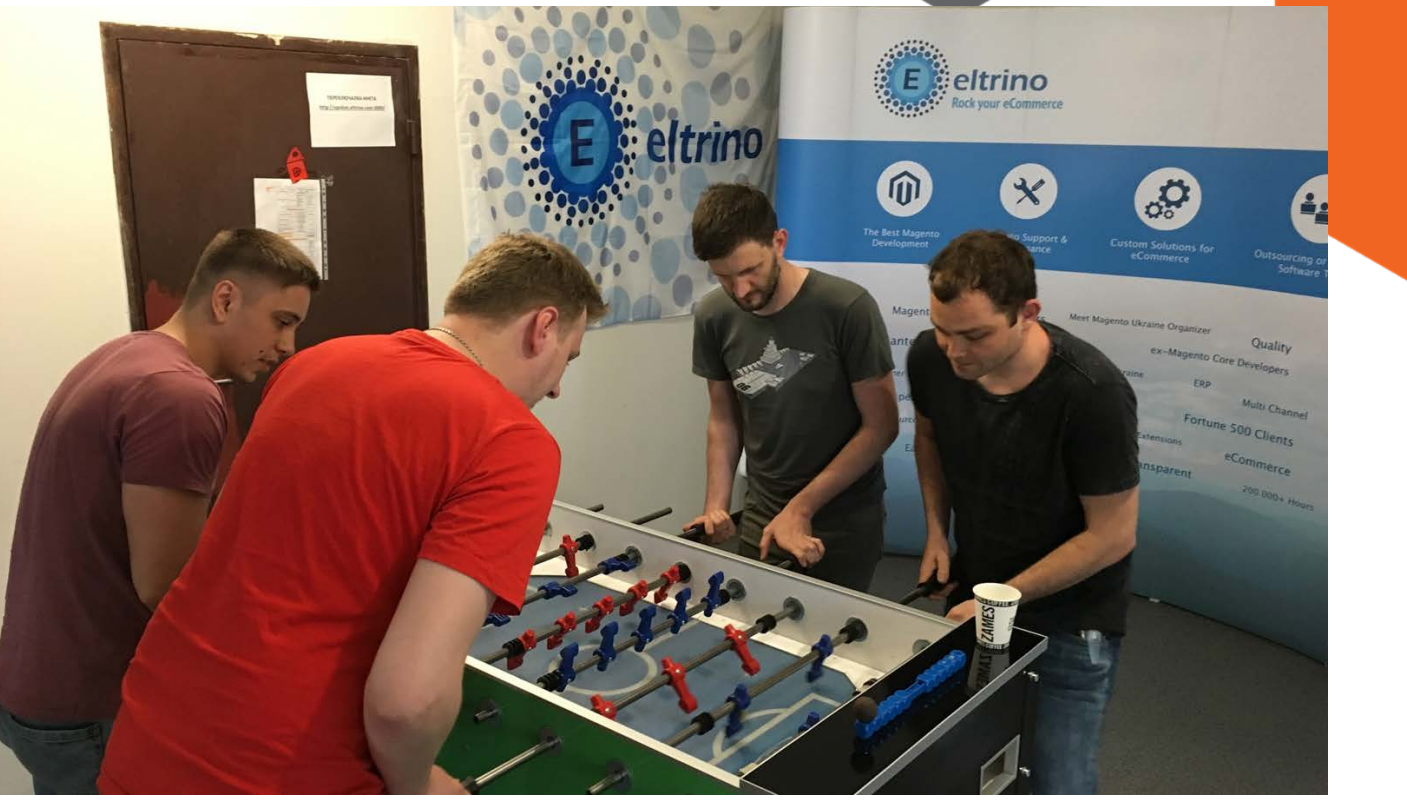

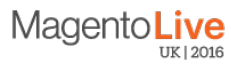

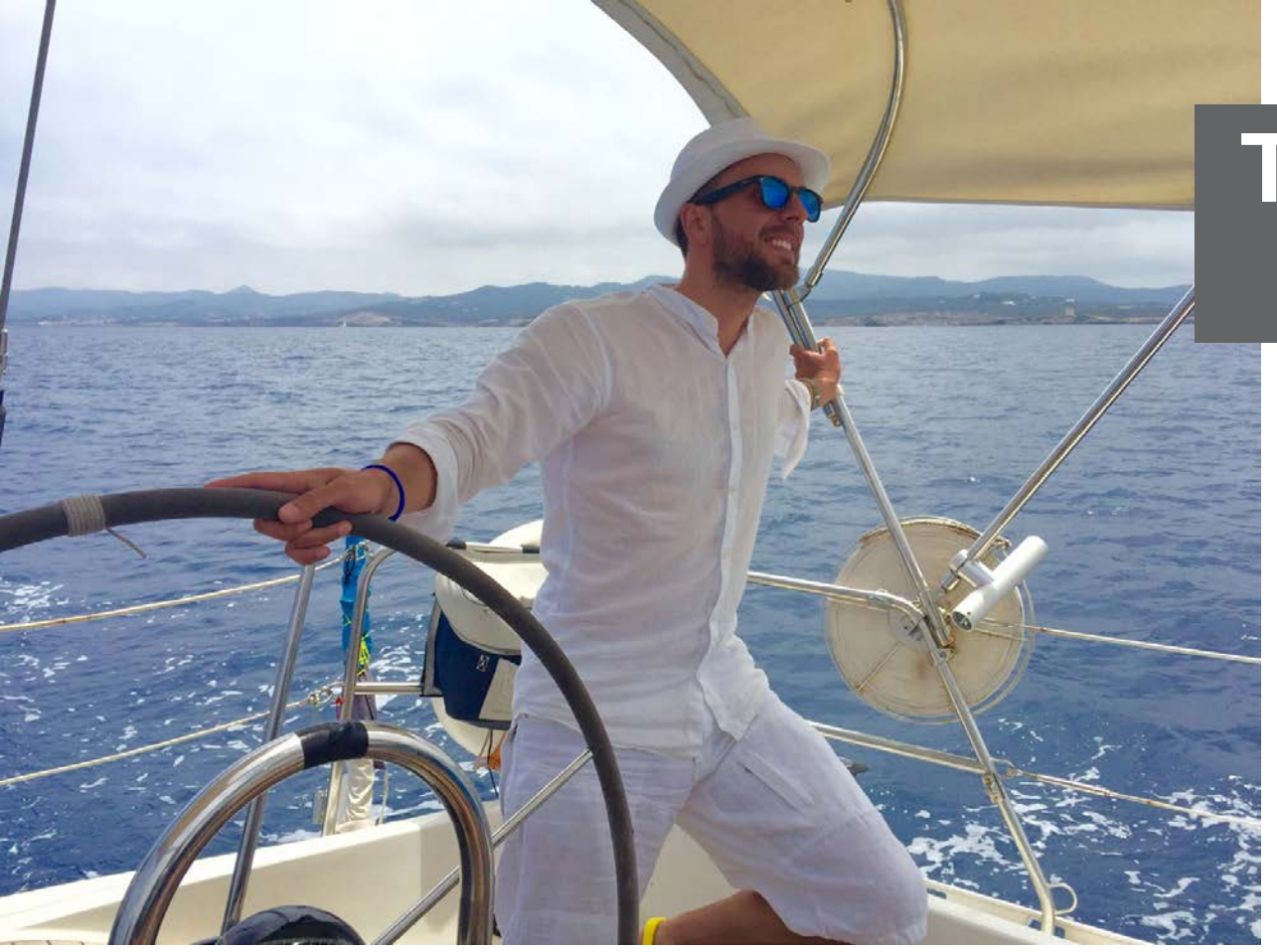

## **Thank you for attention!**

**sergey@eltrino.com**

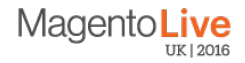